# **JDM PIC** 编程器的原理、制作及应用

#### 李 春 生

#### 摘要:

 JDM 编程器原本是一款针对 PIC 系列 MCU 设计的代码固化工具,设计者十分巧妙地利用 了 PC 机 RS232C 串行接口,不需外接电源即可烧写芯片。该编程器从串口窃电的方式不同于 经典的设计,对串口的应用也不同寻常,因此对这款编程器进行深入的剖析会给我们带来很 多启示。

 本文详细讨论了 JDM 编程器的电路设计原理,同时给出了通过串口控制这款编程器的编 程方法,以便大家能更好地利用这一经典设计。

#### 关键词:

JDM 编程器 PIC 串口窃电

#### 一、**JDM** 编程器简介

JDM 编程器是一个非常精巧的设计,设计者十分巧妙地利用了 PC 机上的 RS232 串口, 在 不用外电源的情况下利用串口产生+5V/+13V 电压。另外,串口的工作方式也很不寻常,设计 者充分利用了串口控制器的特性,把本来应工作在"UART"方式的串口改造成类似打印口的 "GPIO"方式。

 这款编程器原本为PIC系列MCU设计,Bonny Gijzen编写的IC prog软件更是令JDM编程器 为广大PIC单片机开发者所熟知。IC prog不仅能支持JDM编程器,还可以支持其它一些编程器 硬件,因而IC prog软件的应用不限于PIC系列MCU。该软件可以从[www.ic-prog.com](http://www.ic-prog.com/)下载,目 前最新的版本为 1.05D。软件的使用十分简单,本文将不再赘述。

## 二、**PIC** 芯片程序固化方法

PIC系列MCU为MicroChip公司推出的产品,该系列MCU具有"在电路串行编程(ICSP)" 功能,固化程序时, 数据从两个管脚(一般为 RB6/RB7)串行输入 MCU 内, 这个特征使我 们设计编程器时不必使用过多的 I/O 线。

另外,该系列 MCU 中部分芯片在固化程序时要使用一个 12V - 14V 左右的高电压,这 个高压要加到芯片的 MCLR 管脚上才行。这样一来再加上芯片正常供电所用的 Vcc/Vss 线, 为该芯片编程就一共要 5 根连线。

ICSP 特性允许产品的生产者预先把空白的芯片焊到电路板上,在发货之前将软件"烧写" 到芯片中,从而保证分发出去的产品一定运行了最新的软件。

## 三、**RS232C** 串口信号定义

桌面 PC 机通常都有 1 或 2 个串行接口,该接口遵循 RS232C 规范。早期的 PC 机一般伸 用一个 25 管脚的 D 型连接座, 现在的 PC 通常使用 9 管脚的 D 型连接座。串口管脚的定义 如图(1)所示。

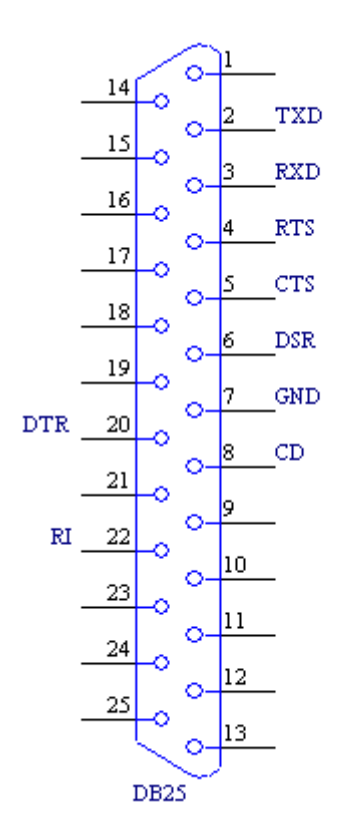

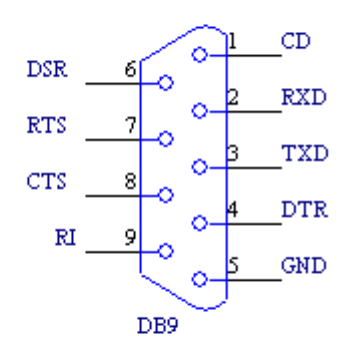

图(1)RS232C 串口引脚定义

在 9 个信号中,GND 线是公共地,TXD 线用于输出串行数据,DTR 线和 RTS 线是用于 控制 MODEM 的。除此之外, 其它管脚都是用于输入的。由此可见, PC 的串口并不足以产 生 PIC 芯片编程时所需的 5 根连线。

RS232C 规范所规定的逻辑电平与我们通常接触的 TTL 逻辑电平或 CMOS 逻辑电平有很 大不同: TXD 线输出的逻辑"1"的电平相对 GND 线为-5V 至-15V 之间; 逻辑"0"的电平 为+5V 至+15V 之间。通常我们并不将 TXD 线上的称为逻辑"0"和"1",而是将其称为"SPACE" 和"MARK"。DTR 和 RTS 线上的逻辑电平和 TXD 线相反,逻辑"1"的电平相对 GND 线 为+5V 至+15V 之间,逻辑"0"则为-5V 至-15V 之间。因此将 TXD 线上的逻辑状态称为 "SPACE"和"MARK"也是为与 MODEM 控制信号相区分。

对于输入线,比如 CTS 线,逻辑 0 的输入电平为-3V 至-15V 之间,逻辑 1 的输入电平为 +3V 至+15V 之间,比输出信号要更宽一些。

通常情况下,PC 机串口各输出线对 GND 线的输出电压都在 +10V 左右,很少有能达到 ±15V 的,所以想产生 PIC 芯片所要求的+12V 到+14V 之间的编程高压就需要一点技巧—— 不使用GND线做电压基准,而是使用一根输出线做基准,当这根输出线相对GND线输出-10V 时,另一根相对 GND 输出+10V 的线相对这个新的电压基准就输出了+20V 电压。同时,GND 线相对这个基准输出了+10V 电压。

DTR 和 RTS 线的输出可以通过软件来设置为逻辑"0"或"1",TXD 线在不发送数据时 为"MARK"状态, TXD 线是可以通过软件设为"SPACE"状态, 但设置方法与 DTR/RTS 有所不同。

### 四、**JDM** 编程器电路设计原理

了解了 RS232C 串口的特性, 我们就可以分析 JDM 编程器的硬件设计原理了。图(2) 是 JDM 编程器的硬件原理图。图中的 Socket 是一个 18 脚的 IC 插座, 可以插一片 PIC16F84, 1 – 4 脚和 15 – 18 脚可以插 PIC12C508/9,5 – 8 脚和 11 – 14 脚可以插 24Cxx 系列 EEPROM, 因此 JDM 编程器其实还是一个多功能编程器,并不仅限于对 PIC 系到 MCU 编程。

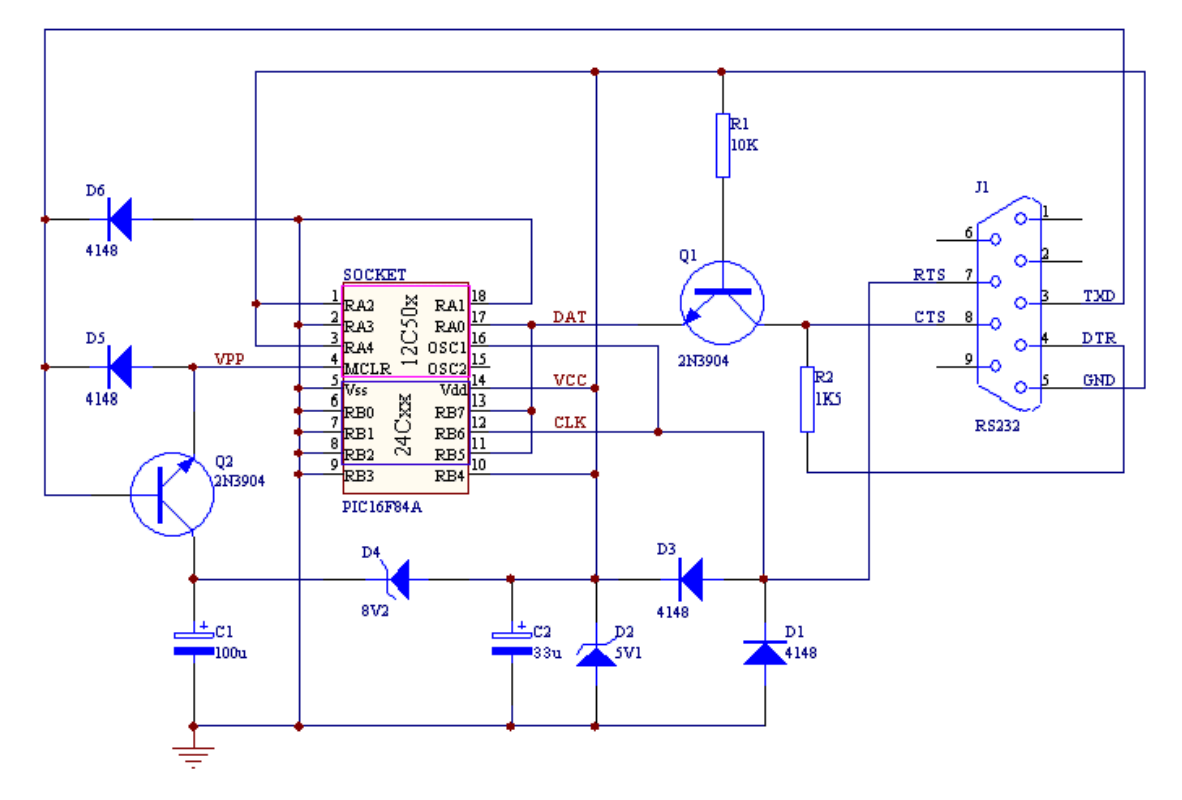

图(2)JDM 编程器电路原理图

## (**1**)供电电路原理分析

从图(2)中大家可以看到 PC 串口的 GND 线连接到芯片插座的 Vdd 线上,芯片插座的 Vss 线则经二极管 D6 接 TXD 线,同时经 D1 接 RTS 线。由此我们可以看出, PC 串口的 GND 线实际为芯片插座提供+5V 电源,而芯片插座的 Vss 则由 TXD 和 RTS 供给。

通常情况下 TXD 线为"MARK"状态,也就是相对 GND 线输出约-10V 电压, 这样一 来加在芯片插座的 Vdd 和 Vss 间的供电电压就是+10V。5.1V 稳压管 D2 的作用也就显而易 见了。此时 8.2V 稳压管 D4 处在正向导通状态, 电容 C1 的+端充了约 4.5V 的电压, 这样 来看三极管 Q2 的集电极为 4.5V, 二极管 D5 短路的基极和发射极, Q1 处在截止状态, 芯 片插座的 MCLR 线经 D5 连在 TXD 线上, 不具有编程所需的高压。

 $\mathfrak{M}$ 在我们再来看 RTS 线,如果 RTS 线相对 GND 线为 $+10V$ , 那么二极管 D3 将导通, RTS

线实际被拑位在 5.7V 左右。如果 RTS 线相对 GND 线为-10V, 那么它与同样为-10V 的 TXD 线一样。但如果我们控制 RTS 线为-10V,而令 TXD 线输出+10V 电压, 此时三极管 O2 的两 个 PN 结都是正偏,+10V 电压通过 Q2 的 bc 结加到电容 C1 上,使得 C1 两端电压提升到+15V。 这样一来 8. 2V 稳压管 D4 就工作在稳压状态了, 它与 5. 1V 稳压管 D2 相串连, 令 C1 的+ 端的电压稳定在+13.3V (相对 Vss), 此高压经 Q2 的 be 结加到芯片插座的 MCLR 脚上。

当 TXD 线用于产生编程高压后,芯片插座的 Vss 端就只能依靠 RTS 线供电了。而 RTS 线本身还要用作编程时钟线,所以对 RTS 的利用就有特殊之处,我们在下一小标题讨论这个 问题。

#### (**2**)时钟**/**数据产生电路原理分析

芯片插座的 RB6 脚是编程时钟输入端,时钟由串口的 RTS 线产生。我们已经分析过当 TXD 线为-10V 时, RTS 线如果输出+10V 电压, 则二极管 D4 将其输出拑位在 5. 7V 左右, 而 RTS 线输出为-10V 时则等同于 TXD 线。

然而当 TXD 线为产生编程高压而输出+10V 时,我们需要换个角度去理解 RTS 线的作用: 通常我们习惯把芯片的 Vss 脚做电路参考点, 此时串口的 GND 线为芯片的 Vdd 脚供应+5V 电源电压;现在我们需要把芯片的 Vdd 脚做为电路的参考点,这时我们会看到串口的 RTS 线在产生编程时钟的同时,经二极管 D1 做半波整流,再经电容 C2 滤波 D2 稳压, 为芯片的 Vss 脚供应-5V 电源电压。

芯片编程所需的串行数据由 DTR 线产生,注意芯片的 RB7 脚是双向口,编程数据从 RB7 写入片内,校验时片内数据也从 RB7 输出。从片内读取数据的原理比较好理解:三极管 Q2 的基极已然经电阻 R1 连接在 $+5V$ 上了,因此只要令 DTR 线输出 $+10V$ ,三极管 O1 的工作状 态就受 RB7 脚的控制。当 RB7 脚输出逻辑 0 时 Q1 导通,集电极被拉到与 Vss 脚相同的电位, 串口的 CTS 线就收到相对 GND 线约-5V 的电压;当 RB7 脚输出逻辑 1 时 Q1 截止, DTR 线 输出的+10V 经电阻 R2 加到 CTS 线上。

当 RB7 脚用做输入时三极管 Q1 的工作不大好理解, 我们不妨将 Q1 看做是串联稳压电 源中的电压调整管, 当 DTR 线相对 GND 线输出+10V 电压时, Q1 会将此电压降到约 5V 供 给 RB7 脚;而当 DTR 线相对 GND 线输出-10V 电压时, O1 发射级也会有一个相对 GND 线 的负压输出。这个负压比电容 C1 的负极还要低一些,足以当作逻辑 0 了。

#### 五、**JDM** 编程器的制作

#### (**1**)元件选择

两个三极管可以选择 2N3904 等常用的 NPN 小功率管,两个稳压管可以选择功率为 0.5W 的,建议选择 1W 的以提高可靠性。100u 的电容 C1 耐压应选 25V 以上, 电阻选普通的 1/4W 电阻即可。

#### (**2**)电路调试

电路焊接无误后即可连接到 PC 机串口上,连接好后用万用表测量电容 C2 两端电压应该 在 5.1V 左右,电容 C1 两端电压应该在 4.5V 左右。将编程器从串口上断开,这时 C2 两端电 压应降到 1V 以下,而 C1 由于缺乏放电回路, 其两端电压将维持在 4.5V。

我们可以利用 ic prog 软件进一步调试电路。Ic prog 下载后不用执行安装程序即可使用。 如果是第 1 次启动 ic prog, 我们会首先看到一个配置介面, 选择"JDM Programmer", 并选 择好串口。注意在 WIN2000/XP 系统下"Interface"一项必须"Windows API",否则软件无 法正常工作。

软件主窗口打开后我们可以从"Settings"菜单栏中选择"Hardware Check"一项, 此时 会有一个小对话档显示,选择"Enable MCLR"项后用万用表测电容C1 两端电压应约为13.3V, 取消"Enable MCLR"项后这个高压仍然会维持一段时间。

在取消"Enable MCLR"项后我们点击"Enable Clock"项, 此时我们用万用表测串口插 头的第 7 脚 RTS 线到电容 C2 负极的电压应该在 5.7V 左右, 取消 "Enable Clock"项 RTS 线 到 C2 负极的电压应降至-0.6V。

点击"Enable Data Out"项后测晶体管 Q1 的发射极对 C2 负极的电压应该为 4.6V 左右, 取消"Enable Data Out"项后这个电压应降至-1.6V。如果在编程插座中插上一片 PIC16F84, 则这个电压则不会降到-1.6V。

#### 六、**JDM** 编程器的二次开发

对 JDM 编程器进行二次开发,其重点是如何在 PC 上编写程序控制串口。我们将要讨论 的串口编程都是基于 WIN32 平台的, 在 DOS 下如何编程不在本文中讨论。

目前在 WINDOWS 平台上对串口编程主要是采用一些现成的控件或者调用 WINDOWS API。我们准备采用后一种方式,以避免集成在一些控件中的复杂功能影响主要矛盾。程序 例(1)显示出如何通过 WINDOWS API 访问串口。

程序例(1)

 $\#$ include  $\lt$ windows h $>$ #include <stdio.h>

void main(void)

{

 HANDLE hPort; DWORD dwBytesTransferred;  $BYTE str[] = "Hello, world\n'$ ;

```
 hPort = CreateFile("COM1:", 
                   GENERIC_READ | GENERIC_WRITE, 
                   0, 
                   NULL,
```

```
 OPEN_EXISTING, 
 0, 
                 NULL); 
if (hPort == INVALID HANDLE VALUE)
 { 
    printf("Port COM1 Open Error!\n");
     return; 
 }
```
WriteFile(hPort, str, sizeof(str), &dwBytesTransferred, NULL);

 strcpy(str,""); ReadFile(hPort, str, sizeof(str), &dwBytesTransferred, NULL); printf(str);

CloseHandle(hPort);

}

例(1)显示了串口的规范用法,也就是做为"UART"通过 TXD 线向外发送数据以及 从 RXD 线接收数据。大家可以把 COM1 的 TXD 线 (DB9 插座第 3 脚) 和 RXD 线 (DB9 插 座的第 2 脚) 直接短接,即可观察到例(1)执行时显示出的"自发自收"效果。

而要想控制 JDM 编程器,我们必须解决的问题是如何分别控制 TXD 线、RTS 线和 DTR 线分别输出 0 或 1, 以及如何通过 CTS 线读取芯片发出的数据。对 RTS 线和 DTR 线的控制 要使用 API 函数 SetCommState 以及一个名为 DCB 的数据结构。控制 TXD 线则要使用 API 函数 SetCommBreak 和 ClearCommBreak。要通过 CTS 线读取数据, 则要使用 API 函数 GetCommModemStatus。我们首先讨论如何控制 RTS 线和 DTR 线。

DCB 是个比较大的数据结构,我们只对它的两个成员进行讨论。首先是"fDtrControl", 这个成员控制串口的 DTR 线。它有 3 个不同的取值, 取"DTR CONTROL DISABLE"时 DTR 线对 GND 线输出为-10V, 取"DTR\_CONTROL\_ENABLE"时 DTR 线对 GND 线输出 +10V, 取"DTR\_CONTROL\_HANDSHAKE"时 DTR 线用于串行通信的握手信号。

另一个成员是"fRtsControl", 它控制串口的 RTS 线, 取值与"fDtrControl"类似, 取 "RTS\_CONTROL\_DISABLE"时 RTS 线对 GND 线输出-10V,取"RTS\_CONTROL\_ENABLE" 时 RTS 线对 GND 线输出为+10V。

程序例(2)显示了如何令 DTR 线对 GND 输出-10V 和令 RTS 线对 GND 线输出+10V 的编程方法,注意在使用函数 SetCommState 设置 DCB 之前, 应先调用 GetCommState 函数 获得当前的 DCB 设置。

程序例(2)

#include <windows.h> #include <stdio.h>

```
void main(void) 
{
```

```
 HANDLE hPort; 
    DCB PortDCB; 
    hPort = CreateFile("COM1:", 
                      GENERIC_READ | GENERIC_WRITE, 
 0, 
                      NULL, 
                      OPEN_EXISTING, 
 0, 
                      NULL); 
   if (hPort == INVALID HANDLE VALUE)
     { 
        printf("Port COM1 Open Error!\n");
         return; 
     } 
    PortDCB.DCBlength = sizeof(DCB); 
    GetCommState(hPort, &PortDCB); 
    PortDCB.fDtrControl = DTR_CONTROL_DISABLE; 
    PortDCB.fRtsControl = RTS_CONTROL_ENABLE; 
    if (!SetCommState(hPort, &PortDCB)) 
     { 
        printf("Unable to configure the serial port!\n");
         return; 
     } 
    CloseHandle(hPort);
```
}

控制 TXD 线的方式与 DTR/RTS 线不同, 调用函数 SetCommBreak 函数可以令 TXD 线 对 GND 线输出+10V, 调用函数 ClearCommBreak 函数可以令 TXD 线输出-10V。程序例(3) 显示了对 TXD 线的编程方法。

```
程序例(3)
```
#include <windows.h> #include <stdio.h>

void main(void)

{

 HANDLE hPort; DCB PortDCB;

hPort = CreateFile("COM1:",

```
 GENERIC_READ | GENERIC_WRITE, 
 0, 
                       NULL, 
                       OPEN_EXISTING, 
 0, 
                       NULL); 
     if (hPort == INVALID_HANDLE_VALUE) 
     { 
         printf("Port COM1 Open Error!\n"); 
         return; 
     } 
     if (!SetCommBreak(hPort)) 
     { 
         printf("Unable to set break!\n"); 
         return; 
     } 
     getch(); 
     if (!ClearCommBreak(hPort)) 
     { 
         printf("Unable to clear break!\n"); 
         return; 
     }
```
CloseHandle(hPort);

}

想通过 CTS 线读取数据, 我们必须先令 DTR 线相对 GND 线输出+10V, 使三极管 Q2 有条件进入正常的放大状态。程序例(4)演示了如何通过 CTS 线读取芯片输出的数据, 例 (4)运行后会一直监示 CTS 线,当 CTS 线的状态发生改变后就在屏幕上显示读到的内容。 因此我们运行例(4)之后可以从一短导线将 IC 插座的 17 脚与 5 脚重复短接几次,即可看到 例(4)读出的内容。

程序例(4)

#include <windows.h> #include <stdio.h>

void main(void)

{

 HANDLE hPort; DCB PortDCB; DWORD OldStatus; DWORD NewStatus;

hPort = CreateFile("COM1:",

```
 GENERIC_READ | GENERIC_WRITE, 
 0, 
                       NULL, 
                       OPEN_EXISTING, 
 0, 
                       NULL); 
     if (hPort == INVALID_HANDLE_VALUE) 
     { 
        printf("Port COM1 Open Error!\n");
         return; 
     } 
     PortDCB.DCBlength = sizeof(DCB); 
     GetCommState(hPort, &PortDCB); 
     // ENABLE or DISABLE? That's a problem. 
     PortDCB.fDtrControl = DTR_CONTROL_ENABLE; 
     PortDCB.fRtsControl = RTS_CONTROL_DISABLE; 
     if (!ClearCommBreak(hPort)) 
     { 
         printf("Unable to set break!\n"); 
         return; 
     } 
     GetCommModemStatus(hPort, &OldStatus); 
     printf("CTS is %s now\n", (OldStatus&MS_CTS_ON) ? "on":"off"); 
    for(;;)
     { 
         GetCommModemStatus(hPort, &NewStatus); 
         if (NewStatus != OldStatus) 
         { 
             Sleep(10);
              GetCommModemStatus(hPort, &NewStatus); 
              if (NewStatus != OldStatus) 
              { 
                  printf("CTS is %s now\n",(NewStatus&MS_CTS_ON) ? "on":"off"); 
                  getch(); 
                  break; 
              } 
         } 
     }
```
CloseHandle(hPort);

}

# 附:作者的联系方式

作者个人网站: [www.nucstorm.com/geniekits/index.html](http://www.nucstorm.com/geniekits/index.html)

作者E-Mail: [webmaster@nucstorm.com](mailto:webmaster@nucstorm.com)